## Hovercam Pilot 3 - Basic Instructions

The Hovercam Pilot 3 is the teaching station available in this classroom. The Pilot 3 features a Windows 10 PC with touchscreen, wireless keyboard with touchpad, high-res document camera, and wireless connection to a large LED display. Following are the basics to power on and use the devices:

1. Power, HDMI Input, and USB connectivity is located on the side (same side as the document camera) of the Pilot.

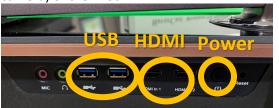

Powering on the Pilot will initiate connection with the classroom display.

**2.** If the Pilot is moved, ensure the wireless antenna points toward the large LED display.

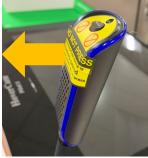

**3.** The wireless keyboard will "sleep" when not in use with a key press waking the device.

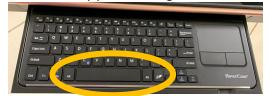

Using the touchscreen or touchpad will NOT wake the keyboard. It requires a physical key press.

**4.** The document camera folds and rotates to provide coverage of the intended item.

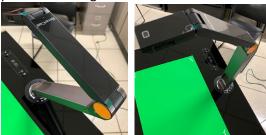

The document camera is accessed using the **HoverCam Flex11** application shortcut found on the desktop.

- 5. Shut the Pilot down like any other Windows PC (click the Windows button > Power > Shutdown). There is no need to touch the large LED display as it will go to sleep once it loses the Pilot's video signal.
- 6. The Pilot 3 allows external devices to project to the teaching display in the room using the HDMI input on the side of the teaching station(a), selecting the corresponding input button on top, and using the **Hovercam Flex11** application(b).

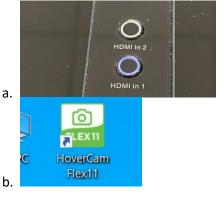

7. The height and angle of the Pilot 3 can be adjusted using the raised buttons on the top of the teaching station. Press and hold each button unless desired height or angle is reached.

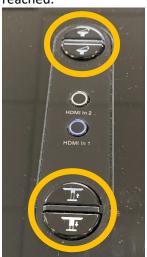